## **How to Download a Document from DocumentCloud**

- **1. Open the document in DocumentCloud**
- **2. In the right margin, select Original Document (PDF)>>**

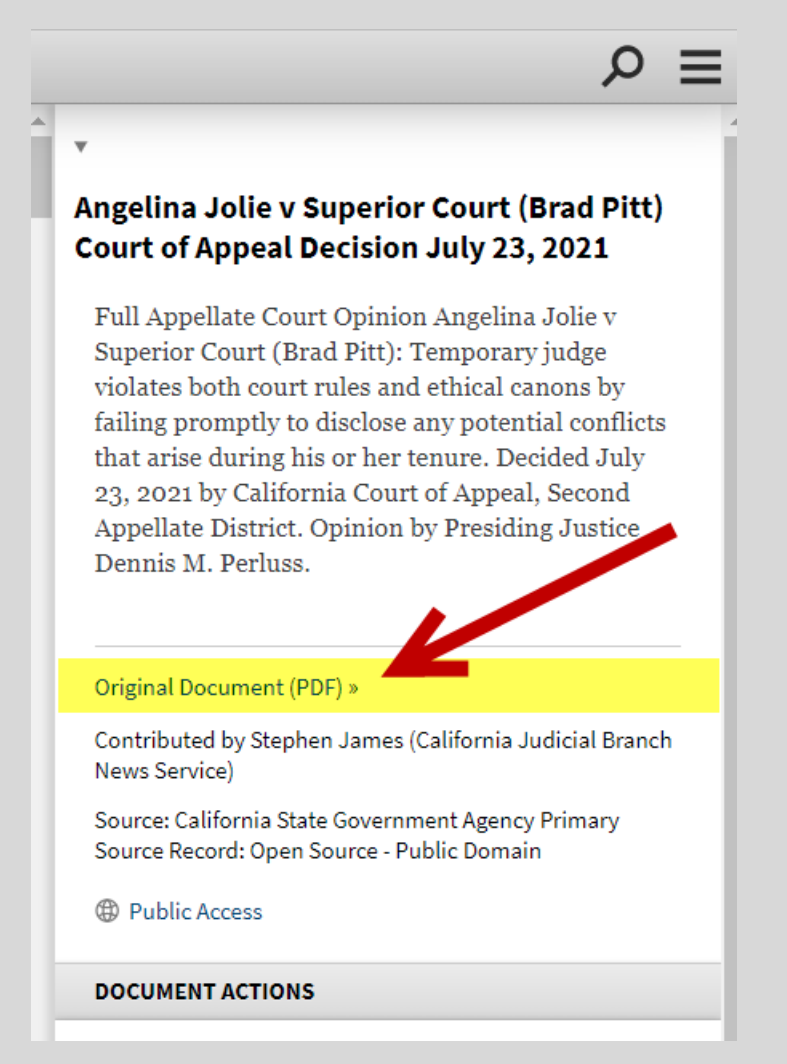

**3. Document will open in new window and can now be saved/ downloaded. Exact download method varies, depending on browser used.** 

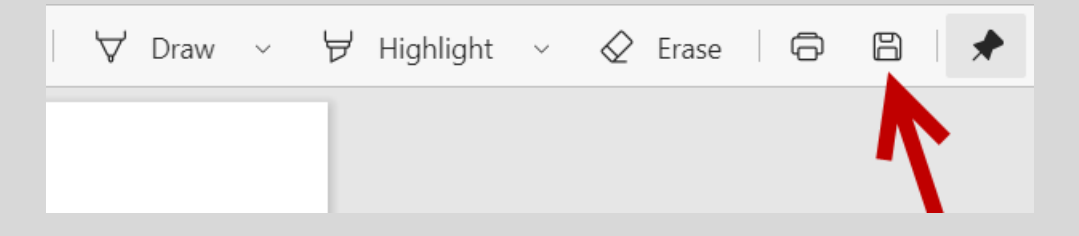

## **How to Share a Document from DocumentCloud**

- **1. Follow the link and open the document in DocumentCloud.**
- **2. In the right margin, under "DOCUMENT ACTIONS" select "Share."**

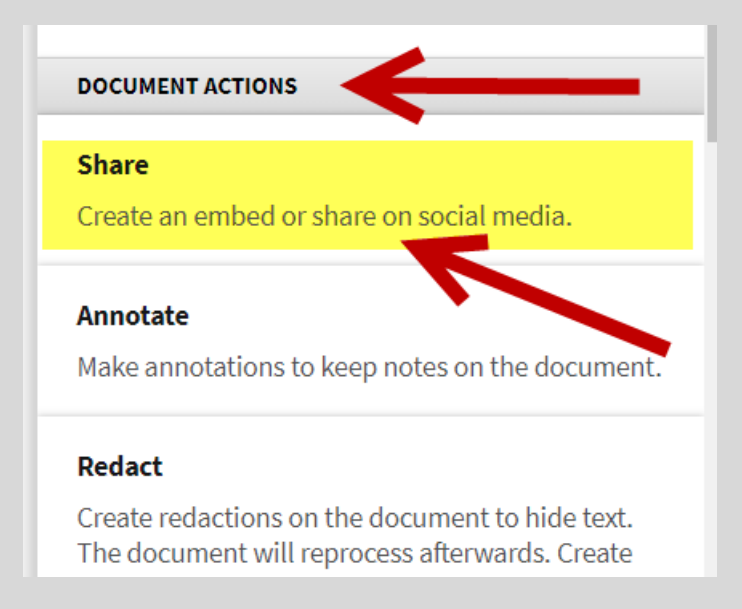

## **3. Choose Embed, Link, Or Twitter**

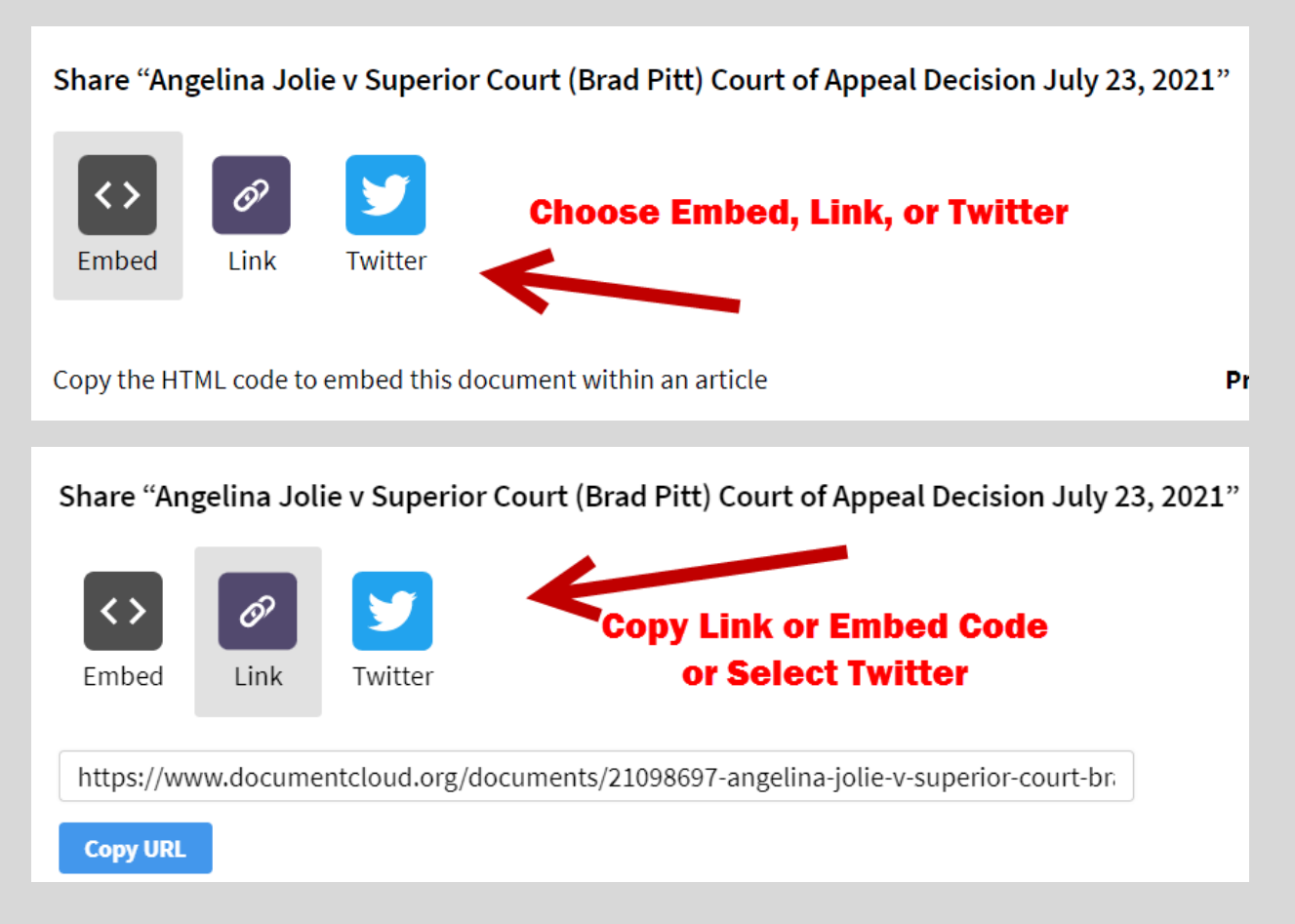